# **Ръководство на потребителя за серия комутатори Cisco SG350**

## **I. Представяне:**

Благодарим ви, че избрахте серия комутатори Cisco 350. Тези устройства са проектирани, така че да работят веднага след изваждането им от кутията като стандартни комутатори. При конфигурацията им по подразбиране, те ще препращат пакети между свързващи устройства след включване на захранването.

Това ръководство ви запознава с оформлението на комутатора и описва как да го пуснете в употреба във вашата мрежа. За допълнителна информация, моля погледнете: <http://www.cisco.com/go/350switches>

## **II. Преди да започнете:**

### **Преди да започнете процеса на инсталиране, моля уверете се, че притежавате следното:**

- RJ-45 Ethernet кабели (категория 5e или по-високи) за свързване на мрежови устройства.
- Конзолен кабел за използване на конзолния порт за управление на вашия комутатор.
- Инструменти за инсталиране на хардуера. Комплектът за монтаж в рак конфигурация, опакован с комутатора, съдържа четири гумени крачета за поставяне на работен плот и две скоби и дванадесет винта за монтаж на стелаж. Ако загубите винтовете, които идват в комплект с комутатора, моля използвайте винтове със следните размери:
	- − Диаметър на главата на винта: 6,9 мм
	- − Дължина от лицевата страна на главата на винта до основата на винта: 5,9 мм
	- − Диаметър на вала: 3,94 мм
- Комплектът за стенен монтаж включва винтове и анкерни болтове. Ако загубите винтовете, които идват в комплект с комутатора, моля използвайте винтове със следните размери:
	- − Диаметър на главата на винта: 6,8 мм
	- Дължина от лицевата страна на главата на винта до основата на винта: 16 мм
	- − Диаметър на вала: 3.5 x 1.3 мм
- Компютър с Internet Explorer (версия 9.0, 10.0, 11.0), Firefox (версия 36.0, 37.0 или по-нова) и Chrome (версия 40,41,42 или по-нова) за използване на уеб-базирания интерфейс или конзолния порт за управление на вашия комутатор.

## **III. Монтиране на комутатора:**

## **В зависимост от самия модел на комутатора има два или три начина за инсталиране на комутатора:**

- Поставете комутатора върху равна повърхност. За да поставите комутатора на работен плот, монтирайте четирите гумени крачета (включени в комплекта) в долната част на комутатора.
- Монтирайте комутатора в стандартна рак конфигурация (височина 1 стелаж).
- Повечето комутатори от серия 350 разполагат със слотове за монтиране към стена в долната си част.

## **Съвети за поставяне:**

- **Температура на околната среда**: За да предотвратите прегряване на комутатора, не го използвайте на места, където температурата на околната среда е над 122°F (50°C).
- **Въздушен поток:** Уверете се, че има адекватен въздушен поток около комутатора.
- **Механично натоварване**: Уверете се, че комутаторът е нивелиран и стабилен и избягвайте всякакви опасни условия на употреба.
- **Претоварване на веригата**: Добавянето на комутатора към даден ел. контакт не бива да претоварва веригата.

#### **Монтаж на стелаж:**

Можете да монтирате комутатора на всеки стандартен стелаж с широчина 19 инча (около 48 см).

Комутаторът изисква 1 стелажна единица (Rack unit) пространство, което е със 1,75 инча (44,45 мм) височина.

## **Внимание:**

С цел стабилност подредете стелажа отдолу нагоре, като поставите най-тежките устройства найотдолу. Има вероятност стелажът да се преобърне, ако сложите най-тежките устройства найотгоре.

#### **За да монтирате комутатора в 19-инчово стандартно шаси:**

**Стъпка 1:** Поставете една от предоставените скоби отстрани на комутатора, така че четирите отвора на скобите да са подравнени с отворите за винтове. След това използвайте четирите винта, които идват в комплект с комутатора, за да го

закрепите.

**Стъпка 2:** Повторете предишната стъпка, за да прикрепите другата скоба към противоположната страна на комутатора.

**Стъпка 3:** След като скобите са здраво закрепени, комутаторът вече е готов за монтиране в стандартен 19-инчов стелаж.

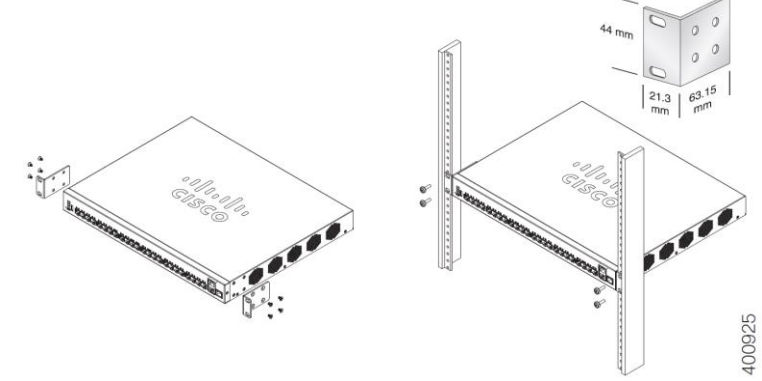

#### **Монтиране на стена:**

Повечето комутатори от тази серия разполагат със слотове за монтиране на стена в долната си част. Моделът SG355-10P не може да бъде монтиран на стена.

#### **Внимание:**

Неправилното и несигурно монтиране може да повреди устройството или да предизвика нараняване.

Cisco не носи отговорност за щети, предизвикани от неправилно и несигурно монтиране на стена или таван.

#### **За да монтирате комутаторите от серия Cisco 350 към стена трябва:**

**Стъпка 1**: Определете мястото на стената, където искате да монтирате комутатора. Уверете се, че повърхността е равна, суха, издръжлива и стабилна.

**Стъпка 2:** Пробийте две дупки в повърхността на стената на разстояние 94 мм една от друга.

**Стъпка 3:** Поставете винт във всяка една от дупките, като оставите разстояние между повърхността и основата на главата на винта.

**Стъпка 4:** Поставете долната част на комутатора над винтовете и плъзнете комутатора надолу, докато винтовете не прилегнат плътно в слотовете.

## **IV. Свързване на комутатора към мрежа:**

#### **За да свържете комутатора към мрежа трябва:**

**Стъпка 1:** Свържете Ethernet кабел към Ethernet порта на компютър, принтер, устройство за мрежово съхранение или друго мрежово устройство.

**Стъпка 2:** Свържете другия край на Ethernet кабела към един от номерираните Ethernet портове на комутатора.

Светодиодът на Ethernet порта свети в зелено, когато връзката е активна.

**Стъпка 3:** Повторете Стъпка 1 и Стъпка 2 за всяко устройство, което искате да свържете към комутатора.

#### **Бележка:**

Cisco силно препоръчва да използвате Cat5 или по-добър кабел за всички портове. Когато свързвате мрежовите си устройства, не надвишавайте максималното кабелно разстояние от 100 метра (328 фута). Може да отнеме до една минута, за да заработят свързаните устройства или LAN-ът след като са свързани. Това е нормално.

## **V. Конфигурирайте комутаторите от серия Cisco 350:**

Комутаторите от серия Cisco 350 може да бъдат достъпни и управлявани по два различни начина: през вашата IP мрежа чрез използване на уеб-базиран интерфейс или чрез използване на интерфейса на комутатора през конзолния порт. Използването на конзолния порт изисква голямо количество знания и умения.

Това са настройките по подразбиране, използвани при конфигуриране на вашия комутатор за първи път.

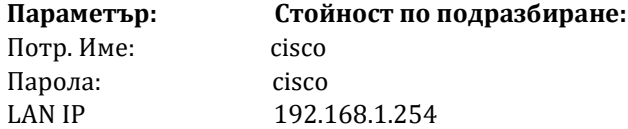

## **VI. Преглед на продукта:**

### **Преден панел:**

Портовете, LED индикаторите и бутона за Рестартиране се намират на предния панел на комутатора. SF350-48MP

### **На този панел може да намерите:**

- **1. USB порт**
- **2. RJ-45 Ethernet портове**
- **3. Multigigabit Ethernet портове**
- **4. 60-Watt PoE портове**
- **5. SFP порт (ако дадения модел го има)**
- **6. Бутон за рестартиране:** Може да рестартирате комутатора като поставите карфица или кламер в отвора на бутона за Рестартиране на предния панел на комутатора.

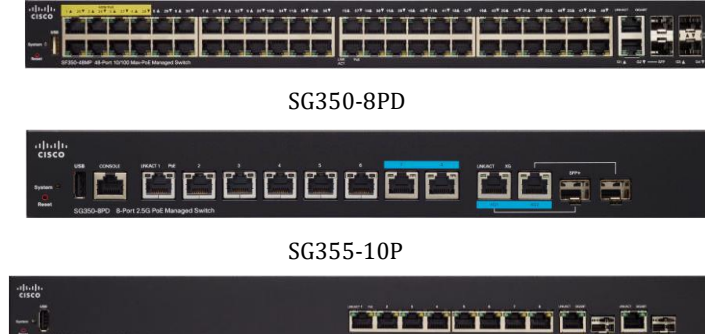

## **LED индикатори:**

## **1. PoE LED (ако го има):**

Този LED се намира отдясно на порта. Свети в кехлибарен цвят, когато се доставя захранване на устройство, което е прикрепено към съответния порт.

## **2. Системен LED индикатор:**

Когато свети в зелено комутаторът работи; когато мига в зелено, комутаторът се включва, извършва самодиагностични тестове и/или придобива IP адрес;

Когато мига в кехлибарен цвят, комутаторът е открил хардуерна неизправност, грешка на фърмуера и/или грешка в конфигурационния файл.

#### **3. LED индикатор за връзка/активност:**

Този LED се намира отляво на всеки порт. Когато свети в зелено е открита връзка между съответния порт и друго устройство. Когато мига в зелено през порта преминава трафик.

## **4. Gigabit индикатор:**

Този LED индикатор се намира отдясно на порта. Той свети в зелено, когато друго устройство е свързано към порта, включен е и между устройствата е установена 1000 Mbps връзка. Когато не свети, скоростта на връзката е под 1000 Mbps или нищо не е свързано към порта.

### **Заден панел:**

Конзолният и захранващият порт се намират на задния порт на комутатора.

Задният панел на вашия комутатор може да изглежда различно, а ако вашият модел има вентилатор трябва да се уверите, че той не е блокиран и има достатъчно добър въздушен поток около него.

E

- **1. За захранване:** Портът за захранване свързва комутатора към захранването.
- **2. Конзолен:** Този порт свързва сериен кабел към сериен порт на компютъра за конфигуриране с помощта на програма за емулация на терминал.

#### **VII. Възстановяване на комутатора към фабричните му настройки:**

Възстановяване на комутатора към фабричните настройки по подразбиране:

- За да рестартирате комутатора, натиснете и задръжте бутона **Reset** за по-малко от десет секунди.
- За да възстановите комутатора към фабричните настройки по подразбиране:
	- − Изключете комутатора от мрежата или деактивирайте всички DHCP сървъри във вашата мрежа.
	- − При включено захранване натиснете и задръжте бутона **Reset** за повече от десет секунди.

#### **VIII. Регулаторна информация:**

Cisco и логото на Cisco са търговски марки или регистрирани търговски марки на Cisco и/или неговите филиали в САЩ и други страни. За да видите списък с търговски марки на Cisco, отидете на този URL: [www.cisco.com/go/trademarks.](http://www.cisco.com/go/trademarks)

Всички споменати търговски марки на трети страни са тяхна собственост.

Използването на думата партньор не означава партньорски отношения между Cisco и която и да е друга компания. (1110R)

© 2017 Cisco Systems, Inc. Всички права запазени.

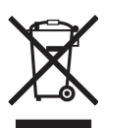

**Директива относно отпадъци от електрическо и електронно оборудване (WEEE):** Логото WEEE обозначава специални програми и процедури за рециклиране на електронни продукти в страни от Европейския съюз. Ние насърчаваме рециклирането на нашите продукти.

Този продукт отговаря на всички приложими европейски директиви и разпоредби.

Може да намерите допълнителна информация за този продукт на [www.polycomp.bg](https://polycomp.bg/poly/CISCO/0006301667391/0006301667404/vendor?a=Cisco%20Small%20Business%20-%20Connect%20Switches.html#&vc=1&cb=103&wb=1&sk=00000000)